УДК 631.6:528.8.04

05.00.00 Технические науки

### **МОНИТОРИНГ ОРОШАЕМОГО АГРОЛАНДШАФТА С УЧЕТОМ КАЛИБРОВКИ ДАННЫХ ДИСТАНЦИОННОГО ЗОНДИРОВАНИЯ В РАМКАХ ГЕОИНФОРМАЦИОННЫХ ТЕХНОЛОГИЙ**

Васильев Сергей Михайлович д. т. н., доцент, РИНЦ SPIN-код: 2366-0781

Митяева Лилия Андреевна нучн. сотрудник, РИНЦ SPIN-код: 4545-1211 *Российский научно-исследовательский институт проблем мелиорации, Новочеркасск, Россия*

Целью исследований являлась разработка геоинформационной системы (ГИС) мониторинга почвенного плодородия на основе откалиброванных данных дистанционного зондирования в пределах Ростовской области. Рассмотрена возможность разработки геоинформационной системы для мониторинга орошаемых агроландшафтов на основе современных компьютерных геоинформационных технологий для решения задач по управлению мелиорированными территориями во взаимодействии с другими информационными автоматизированными технологиями. Представлен пример выделения основных деградационных процессов для орошаемого агроландшафта в границах Ростовской области, основные возможности системы и предлагаемые направления ее развития. Для разработки геоинформационной системы мониторинга выбран программный комплекс ArcGIS 10.4.1 for Desktop. ГИС мониторинга включает сведения данных дистанционного зондирования, полученные с сервиса спутникового мониторинга «ВЕГА-Science». Представлена технология создания базы геоданных мониторинга деградационных процессов, необходимая для оперативного анализа информации и экономии времени по сбору, обработки и калибровки больших массивов данных. В качестве принципа картографирования использована градация полей хозяйства по интенсивности процессов деградации земель. ГИС мониторинга содержит многослойные цифровые карты и атрибутивные таблицы данных, характеризующие основные показатели почвенного плодородия и развитие посевов сельскохозяйственных культур. Использование ГИС-технологий со спутниковыми данными позволят существенно снизить трудоемкость обработки данных полевых обследований за счет автоматизации процесса обработки полученных

UDC 631.6:528.8.04

Technical sciences

### **IRRIGATED AGROLANDSCAPE MONITORING TAKING INTO ACCOUNT REMOTE SENSING DATA CALIBRATION UNDER GEOINFORMATION TECHNOLOGIES**

Vasilyev Sergey Mikhaylovich Doctor of Technical Sciences, associate professor RSCI SPIN-code: 2366-0781

Mityaeva Liliya Andreevna, Researcher, RSCI SPIN-code: 4545-1211 *Russian Research Institute of Land Improvement Problems, Novocherkassk, Russia* 

The aim of the research was to develop a geographical information system (GIS) for monitoring soil fertility based on calibrated remote sensing data within Rostov region. The possibility of developing a geoinformation system for irrigated agrolandscapes monitoring based on modern computer geoinformation technologies for problems solving of reclaimed territories management in cooperation with other automated information technologies is considered. An example of selecting main degradation processes for the irrigated agrolandscape within Rostov region boundaries, the main possibilities of the system and the proposed directions for its development are presented. To develop a geoinformation monitoring system, the ArcGIS 10.4.1 for Desktop software package has been selected. Monitoring GIS includes remote sensing data obtained from the VEGA-Science satellite monitoring service. The technology for creating a geodatabase for degradation processes monitoring, necessary for rapid analysis of information and time-saving on collection, processing and calibration of data bulk is introduced. As a mapping principle, graduation of farm fields by intensity of land degradation processes was used. GIS monitoring includes multi-layer digital maps and data attribute tables characterizing the main indicators of soil fertility and crop seeding development. The use of GIS technologies with satellite data will significantly reduce the complexity of field survey data processing by data processing automation and is promising for developing computer monitoring systems for irrigated agro landscapes. Farm specialists are offered a convenient mechanism not only for data accumulation, but also for maintaining fields' history with reference to the yield year. Analysis tools allow performing data spatial and logical queries, to run samples and reports

данных и перспективно для разработки компьютерных систем мониторинга орошаемых агроландшафтов. Специалистам хозяйства предлагается удобный механизм не только для накопления данных, но и ведения истории полей с привязкой к году урожая. Средства анализа позволяют выполнять пространственные и логические запросы к данным, формировать выборки и отчеты

Ключевые слова: МОНИТОРИНГ, КАЛИБРОВКА ДАННЫХ, ОРОШАЕМЫЙ АГРОЛАНДШАФТ, ДЕГРАДАЦИЯ ПОЧВЕННОГО ПОКРОВА, ДИСТАНЦИОННОЕ ЗОНДИРОВАНИЕ ЗЕМЛИ

Keywords: MONITORING, DATA CALIBRATION, IRRIGATED CULTIVATED LAND, SOIL COVER DETERIORATION, EARTH REMOTE SENSING

### **Doi: 10.21515/1990-4665-131-023**

**Введение**. За последние двадцать лет геоинформационные технологии приобрели большую востребованность в различных отраслях, не обошло это и сельское хозяйство. Сельскохозяйственные организации, крестьянские (фермерские) хозяйства являются одними из важнейших объектов для внедрения геоинформационных систем, что связано с эффективным использованием земель хозяйств как основы устойчивого развития агропромышленного комплекса. В силу определенных факторов, вызывающих неустойчивость системы землепользования, возникает потребность использования данных систем именно в сельском хозяйстве [1, 2].

Применение данных дистанционного зондирования Земли (ДДЗ) в целях мониторинга наземных объектов способствует получению информации о состоянии сельскохозяйственных культур и земель сельскохозяйственного назначения, а геоинформационные системы позволяют всю совокупность информации представлять в виде электронной (цифровой) карты контролируемой территории, а также программных средств и методик ввода, хранения, обработки и вывода информации о состоянии наблюдаемых свойств объектов орошаемого агроландщафта. С помощью геоинформационных систем и применения данных дистанционного зондирования Земли открываются перспективы для разработки новых технологий, технических средств земледелия, и мелиорации, принятия мер по уменьшению деградации земельного фонда Российской Федерации. Но основной проблемой в аспекте применения ДДЗ является несовершенство механизмов калибровки данных мониторинга [3, 4, 5].

В связи с этим актуальным является не только корректность процесса ввода, хранения, обработки и обновления информации, но и анализ и визуализация откалиброванных данных путем использования геоинформационных систем в целях мониторинга орошаемого агроландшафта.

**Целью наших исследований** являлась разработка геоинформационной системы (ГИС) мониторинга почвенного плодородия на основе откалиброванных данных в пределах Ростовской области.

**Материалы и методы.** Для разработки геоинформационной системы мониторинга нами был использован программный комплекс ArcGIS 10.4.1 for Desktop, в состав которого входят следующие программные продукты: ArcMap – основное приложение для отображения данных, с помощью которого выполнялась визуализация данных, редактирование, построение диаграмм и отчетов, анализ и запросы; ArcToolbox – функция географической обработки данных, не требующая немедленной визуализации; ArcCatalog – создание и управление базой геоданных [6]. Для создания базы геоданных применена поперечноцилиндрическая равноугольная проекция Гаусса-Крюгера, которой соответствует система координат Пулково-42, 7-я и 6-я зона. В качестве принципа картографирования использована градация полей хозяйства по интенсивности процессов деградации земель. Созданы следующие слои: границы хозяйства, границы полей, их номера и площади, степень интенсивности процессов деградации земель. В качестве подложки использовалась топографическая карта масштаба 1:50000, загруженная с SAS Planet. Интенсивность процессов деградации отображена с помощью следующих цветов: высокая (>2 баллов) – темно-зеленый, средняя (1-2 балла) – зеленый, низкая (<1 балла) – серо-розовый. Также в легенде с помощью круговых диаграмм в процентном соотношении отображены

каждый из выделенных видов деградации земель для 21 поля [7, 8]. Информационной базой созданных слоев являлись атрибутивные таблицы усредненных данных диагностических показателей почвенного плодородия в слое почвы 0-20 см за 2008–2016 гг., полученные в результате полевых исследований. Все наборы данных создавались таким образом, чтобы обеспечить совместимость с другими ГИС. ГИС мониторинга содержит и сведения данных дистанционного зондирования (спутниковая информация Terra Modis – канал 1-620-670 нм и канал 2-841- 876 нм, пространственное разрешение – 250 м, полоса обзора 2300 км и Landsat 7 ETM+). Данные Terra/Modis, использовались для построения временных профилей NDVI. Для анализа и мониторинга состояния сельскохозяйственных культур использованы материалы сервиса спутникового мониторинга «ВЕГА-Science» [9]. Для интерпретации спутниковой информации создана выборка из сцен космических снимков с безоблачными измерениями земной поверхности, с удовлетворительным радиометрическим качеством и при полном покрытии целевой территории, включая пространственное пересечение разновременных снимков.

**Результаты и их обсуждения.** Систематизация имеющихся материалов, их интеграция с космическими снимками сельхозугодий и новыми данными, получаемыми в настоящее время все чаще с пространственной привязкой с помощью спутниковой аппаратуры (GPS/ГЛОНАСС), обработка и анализ огромного массива данных о проведении технологических операций по каждому полю, приводит к необходимости использования различного программного обеспечения для калибровки полученной информации в конкретных условиях ведения хозяйства (рис. 1).

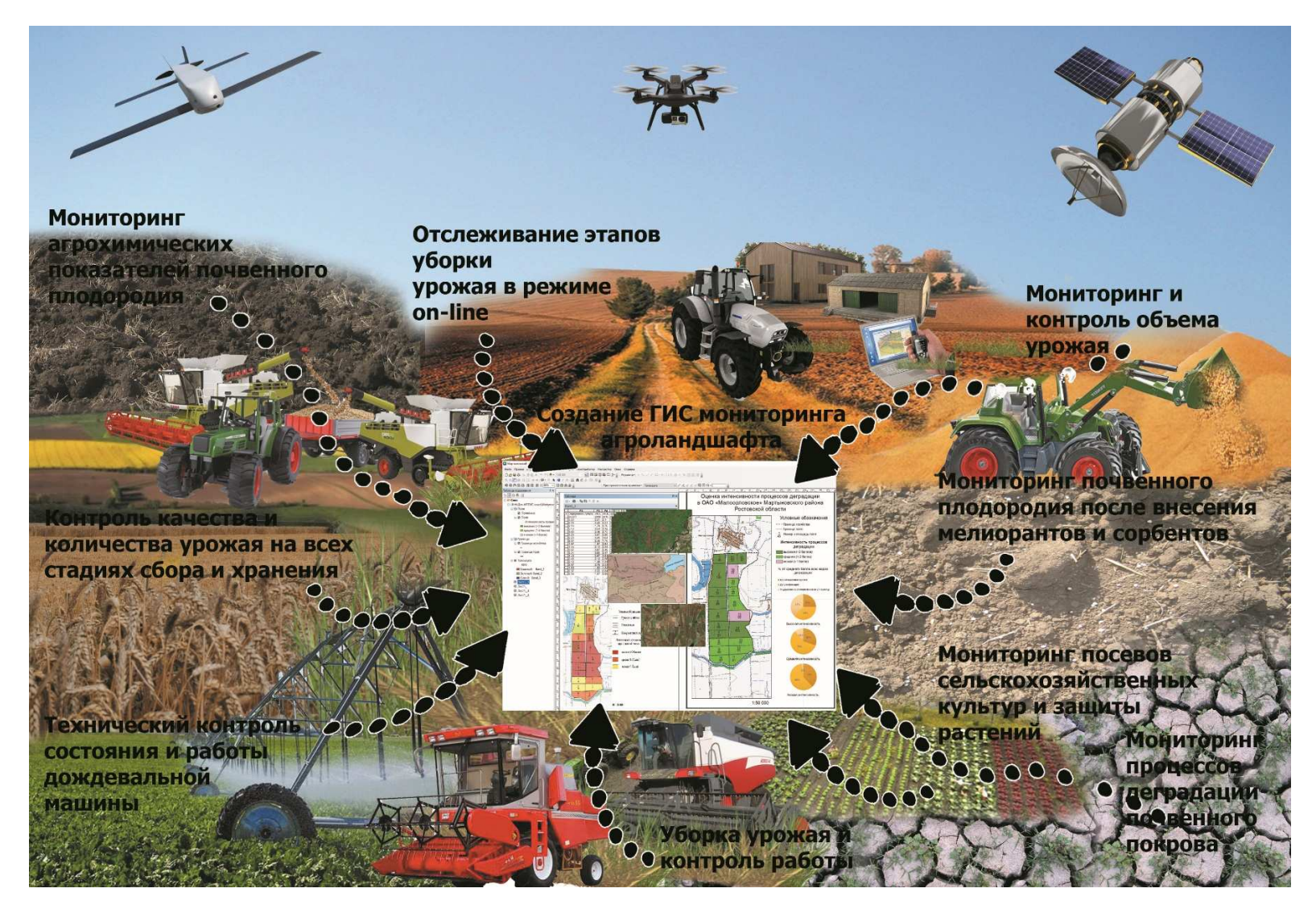

Рисунок 1. Схема мониторинга агроландшафта средствами точного земледелия <sup>в</sup> аспекте разработки геоинформационных систем <sup>и</sup> калибровки данных

В рамках наших исследований представлена технология создания базы геоданных мониторинга деградационных процессов, необходимая для наглядности, информативности и калибровки данных спутникового мониторинга, а также экономии времени по сбору и обработки больших массивов полученных данных.

Начинаем создание ГИС мониторинга с создания файловой базы геоданных в каталоге. Далее импортируем топографическую карту с привязкой в базу геоданных с помощью инструмента «Проецировать растр», который находится в ArcToolbox в наборе инструментов «Управление данными» в группе «Проекции и преобразования», изменяем систему координат растра на Pulkovo 1942 GK Zone 7N. Затем в базе геоданных создаем набор классов объектов «Границы» и определяем «Граница хозяйства».

Затем в базе геоданных создаем набор классов объектов «Поля». В наборе создаем одноименный класс, запускаем редактирование и оцифровываем каждое сельскохозяйственное поле по исходной карте землепользования. Для того, чтобы на карте указать номера и площади полей, необходимо добавить атрибутивные данные в таблицу атрибутов слоя «Поля». Открываем таблицу атрибутов данного слоя и в ниспадающем списке выбираем «Добавить поле» (рис. 2).

|                                                |                                             | Таблица                                        |                                                                                      |   |
|------------------------------------------------|---------------------------------------------|------------------------------------------------|--------------------------------------------------------------------------------------|---|
|                                                |                                             | 誯<br>ы                                         | 12. 哈林<br>脚叉                                                                         |   |
|                                                |                                             | 顔                                              | Найти и заменить                                                                     |   |
| $4 \times$<br>Таблица содержания               | 49.71<br>W.                                 | ዔ<br>N<br>尉                                    | Выбрать по атрибуту<br>Очистить выборку<br>Переключить выборку                       |   |
| 8.9841<br>$\Box$ Слои                          | $\mathbb{R}$                                |                                                | Выбрать все                                                                          |   |
| $\nabla$ Поля<br>$\Box$<br>圉                   |                                             |                                                | Добавить поле                                                                        |   |
| Гранц Х<br>□<br>Удалить                        | Копировать<br>$\frac{1}{2}$<br>$\checkmark$ | Включить все поля<br>Показать Псевдонимы полей |                                                                                      |   |
| ■<br>Открыть таблицу атрибутов<br>П Гранц      |                                             |                                                |                                                                                      |   |
| Соединения и Связи                             |                                             |                                                | Разместить таблицы                                                                   | ٠ |
| Tono<br>☑<br>Приблизить к слою<br>R¢<br>a      | Приблизить к видимому масштабу              |                                                | Восстановить ширину столбцов по умолчанию<br>Восстановить порядок полей по умолчанию |   |
| Kp<br>Диапазон видимых масштабов<br>$\Box$ 3e. | ٠                                           |                                                | Соединения и Связи                                                                   |   |
| Использовать уровни символов<br>C <sub>M</sub> |                                             |                                                | Связанные таблицы                                                                    | ٠ |

Рисунок 2. Добавление поля в таблице атрибутов

Чтобы внести в атрибутивную таблицу данные о номерах и площадях полей в соответствующие поля, на панели инструментов «Редактор» выбираем «Начать редактирование» и забиваем значения (рис. 3). После этого завершаем редактирование и закрываем таблицу атрибутов.

| Таблица                              |                |                |                   | $\square$ $\times$        |
|--------------------------------------|----------------|----------------|-------------------|---------------------------|
| 图 -   碧 -   唱 鹦   H # X              |                |                |                   |                           |
| Поля                                 |                |                |                   | $\boldsymbol{\mathsf{x}}$ |
| <b>SHAPE Length</b>                  | SHAPE Area     | Номер поля     | Плошадь поля      |                           |
| 2793.862933                          | 477999,777188  |                | 46                |                           |
| 5128.024195                          | 1509883.718808 | $\overline{c}$ | 145               |                           |
| 3503.085434                          | 672656.276759  | 3              | 59                |                           |
| 3998,389803                          | 959456,750327  | 4              | 94                |                           |
| 4036,390551                          | 973292,160533  | 5              | 86                |                           |
| 3711,408749                          | 731014.975302  | $\epsilon$     | 68                |                           |
| г<br>3567,860542                     | 638892.120544  | $\overline{7}$ | 57                |                           |
| 3629,143952                          | 647464,444528  | 8              | 55                |                           |
| 3659,675415                          | 724541,28593   | $\overline{9}$ | $rac{66}{57}$     |                           |
| г<br>3588,042937<br>┍                | 643686.73965   | 10             |                   |                           |
| 3434,995109                          | 559613.936371  | 11             | 41                |                           |
| 4187,764587                          | 801356,617772  | 12             | $\overline{71}$   |                           |
| 3982.399142                          | 770060,843897  | 13             | $\overline{71}$   |                           |
| 5022.161863                          | 1249692.201181 | 14             | 114               |                           |
| 4049.354866                          | 927283.722916  | 15             | 90                |                           |
| 4187,069415                          | 821447,861334  | 16             | 90                |                           |
| 2424.819467                          | 364123,332325  | 17             | $rac{26}{37}$     |                           |
| 2439,446721                          | 375310.115509  | 18             |                   |                           |
| 3125.145723                          | 598697,307248  | 19             | 41                |                           |
| 2706,675651                          | 457584,206351  | 20             | 32                |                           |
| ஈ<br>2561.628458                     | 395748,705536  |                | $21 \frac{1}{12}$ |                           |
|                                      |                |                |                   |                           |
| $\hat{\textbf{C}}$                   |                |                |                   |                           |
|                                      |                |                |                   |                           |
| $14 - 4$                             |                |                |                   |                           |
|                                      |                |                |                   |                           |
| Поля                                 |                |                |                   |                           |
| <b>А</b> rcToolbox <b>По Таблица</b> |                |                |                   |                           |

Рисунок 3. Добавление значений каждого сельскохозяйственного поля в таблицу атрибутов

Для того, чтобы добавить надписи на карту, в контекстном меню слоя «Поля» необходимо выбрать «Надписать объекты» (рис. 4).

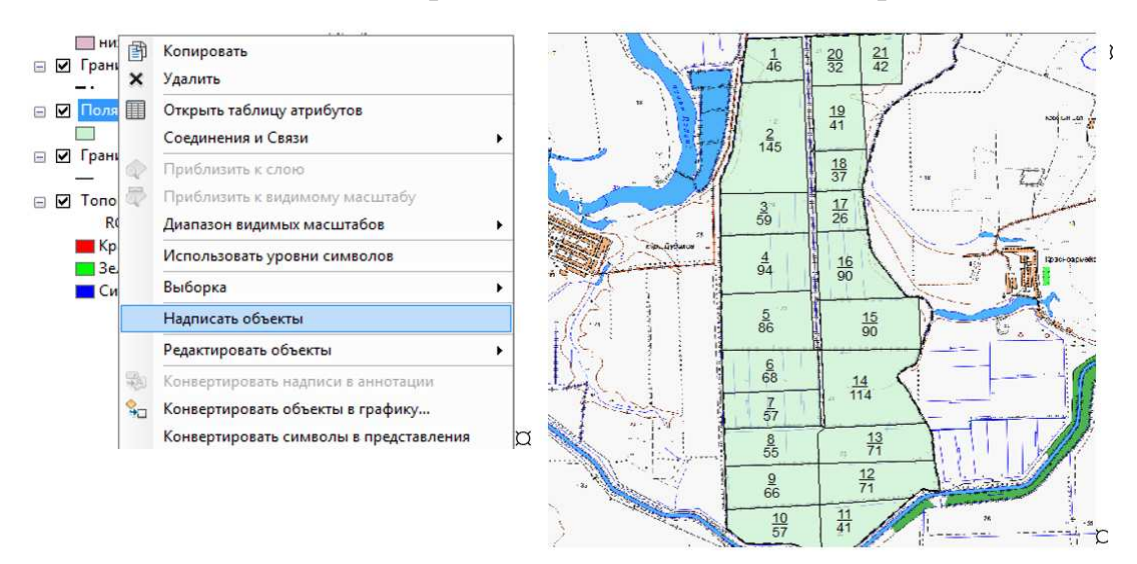

Рисунок 4. Добавление надписей объектов слоя «Поля» на карту При использовании спектральных особенностей пахотного горизонта в качестве признаков изменения уровня плодородия исследования следует

проводить в условиях сравнения основных показателей почвенного плодородия. Очевидно, что соблюсти это условие технологически невозможно, поэтому при использовании подобных критериев требуется калибровка данных дистанционного зондирования на определение основных показателей почвенного плодородия. На большинстве из участков полей, которые находятся в зоне регулярного орошения, наблюдаются удлиненные линейные потоки. На полях с высокой и средней интенсивностью процессов деградации на космоснимках наблюдается линейно-пятнистый рисунок, что является основанием развития процессов ирригационной эрозии на пашне и развития водно-эрозионных форм рельефа (рис. 5).

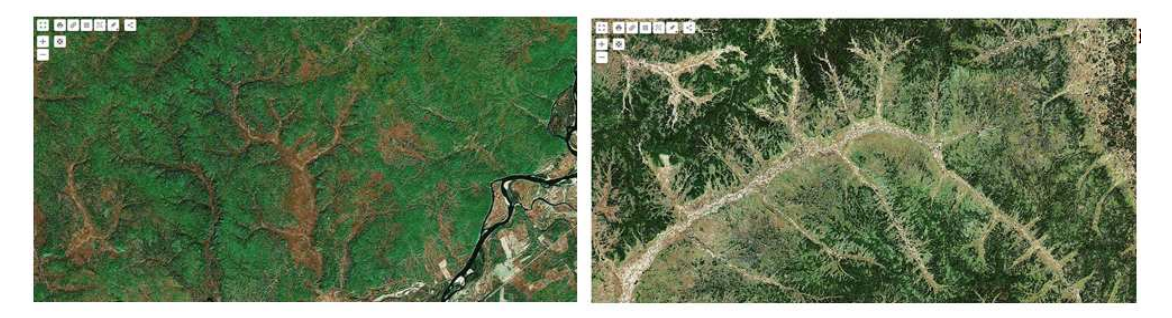

Рисунок 5. Водно-эрозионные формы рельефа на космоснимках

По результатам дешифрирования космических снимков выявлено, что на орошаемых полях наблюдаются небольшие промоины линейной формы, ухудшение состояния посевов сельскохозяйственных культур, характерные для летнего периода.

Затем в таблице атрибутов слоя «Поля» создаем поле «Интенсивность процессов деградации». В соответствии с результатами территориальной дифференциации хозяйства по основным показателям почвенного плодородия и балльной системой, разработанной для обозначения интенсивности деградации почв [7, 8], заносим данные в созданное поле (рис. 6).

| $\Box$ $\times$<br>Таблица |                   |            |                 |                                    |  |  |  |  |  |  |  |
|----------------------------|-------------------|------------|-----------------|------------------------------------|--|--|--|--|--|--|--|
| 日 - 国 - 国 内 図 函 ※          |                   |            |                 |                                    |  |  |  |  |  |  |  |
|                            | ×<br>Поля         |            |                 |                                    |  |  |  |  |  |  |  |
|                            | <b>SHAPE Area</b> | Номер поля | Площадь поля    | Интенсивность процессов деградации |  |  |  |  |  |  |  |
| ١                          | 477999,777188     | 1          | 46              | высокая (>2 баллов)                |  |  |  |  |  |  |  |
|                            | 1509883,718808    | 2          | 145             | высокая (>2 баллов)                |  |  |  |  |  |  |  |
|                            | 672656.276759     | 3          | 59 <sup>1</sup> | высокая (>2 баллов)                |  |  |  |  |  |  |  |
|                            | 959456,750327     | 4          | 94              | высокая (>2 баллов)                |  |  |  |  |  |  |  |
|                            | 973292.160533     | 5          | 86              | высокая (>2 баллов)                |  |  |  |  |  |  |  |
|                            | 731014,975302     | 6          | 68              | высокая (>2 баллов)                |  |  |  |  |  |  |  |
|                            | 638892.120544     | 7          | 57              | высокая (>2 баллов)                |  |  |  |  |  |  |  |
|                            | 647464,444528     | 8          | 55              | средняя (1-2 балла)                |  |  |  |  |  |  |  |
|                            | 724541,28593      | 9          | 66              | средняя (1-2 балла)                |  |  |  |  |  |  |  |
|                            | 643686,73965      | 10         | 57              | средняя (1-2 балла)                |  |  |  |  |  |  |  |
|                            | 559613.936371     | 11         | 41              | средняя (1-2 балла)                |  |  |  |  |  |  |  |
|                            | 801356,617772     | 12         | 71              | средняя (1-2 балла)                |  |  |  |  |  |  |  |
|                            | 770060.843897     | 13         | 71              | средняя (1-2 балла)                |  |  |  |  |  |  |  |
|                            | 1249692.201181    | 14         | 114             | высокая (>2 баллов)                |  |  |  |  |  |  |  |
|                            | 927283,722916     | 15         | 90 <sup>1</sup> | низкая (<1 балла)                  |  |  |  |  |  |  |  |
|                            | 821447.861334     | 16         | 90              | средняя (1-2 балла)                |  |  |  |  |  |  |  |
|                            | 364123,332325     | 17         | 26              | средняя (1-2 балла)                |  |  |  |  |  |  |  |
|                            | 375310.115509     | 18         | 37              | средняя (1-2 балла)                |  |  |  |  |  |  |  |
|                            | 598697,307248     | 19         | 41              | низкая (<1 балла)                  |  |  |  |  |  |  |  |
|                            | 457584.206351     | 20         | 32              | высокая (>2 баллов)                |  |  |  |  |  |  |  |
|                            | 395748.705536     | 21         | 42              | высокая (>2 баллов)                |  |  |  |  |  |  |  |

Рисунок 6. Таблица атрибутов после внесения данных об интенсивности процессов деградации

Выбираем поле значений «Интенсивность процессов деградации» и нажимаем «Добавить все…» (рис. 7).

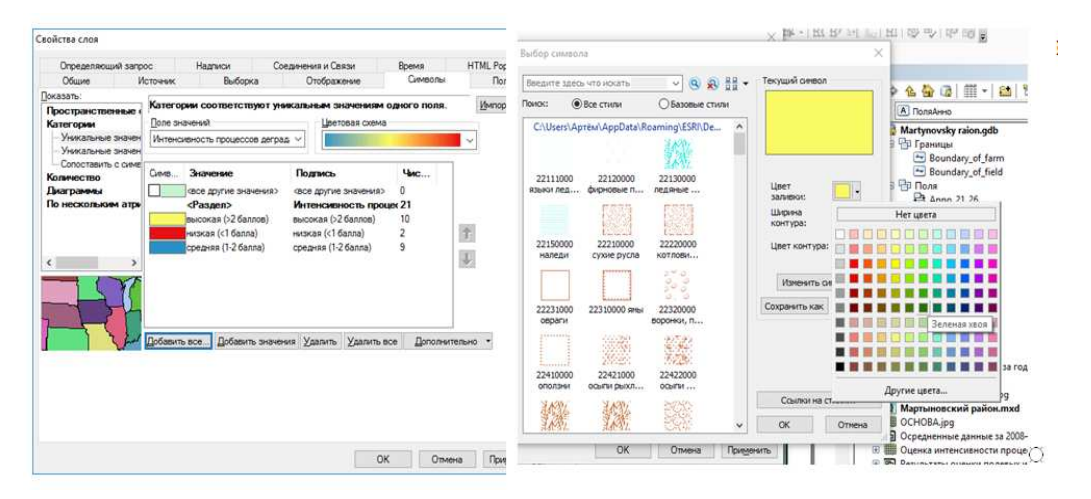

Рисунок 7. Категории, поля значений и добавление значений на вкладке Выбор «Символы»

В окне «Свойства слоя» нажимаем «ОК» и видим, что у полигонов полей появилась заливка назначенных цветов. После этого на панели инструментов «Эффекты» настраиваем прозрачность слоя «Поля» так, чтобы было видно топографическую карту под ним (рис. 8).

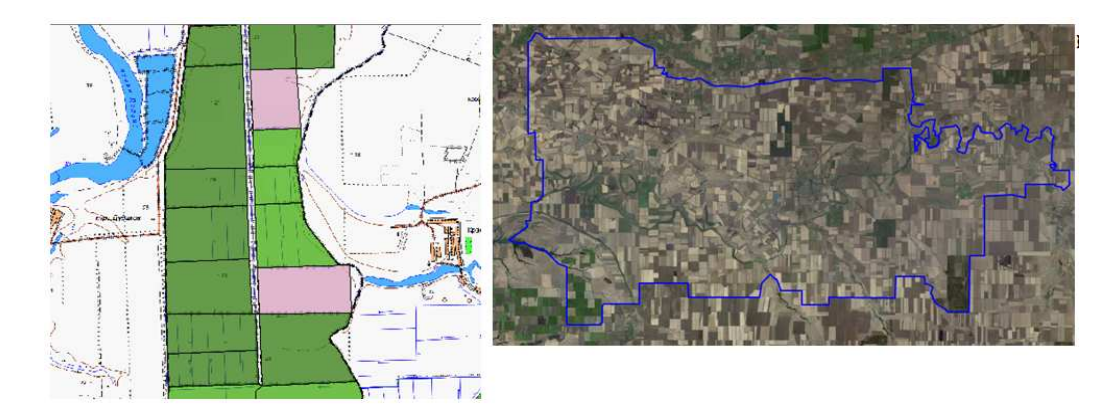

Рисунок 8. Результат применения заливки и эффекта прозрачности к полигонам полей

Вся информация по полевым и дистанционным исследованиям находится в атрибутивных таблицах, содержащей всю необходимую информацию по показателям почвенного плодородия и состояния посевов сельскохозяйственных культур. При оценке процессов деградации орошаемых агроландшафтов, по материалам дистанционного зондирования, обязательным этапом являлись процедуры полевой калибровки и наземной верификации результатов. Изменение физических и водно-физических свойств почвы находятся в тесной корреляционной зависимости от почвенной структуры. Деградационные процессы привели к ухудшению структуры, обусловливающей неблагоприятные изменения количества структурных и водопрочных агрегатов, водно-воздушного, теплового и питательного режимов.

По результатам обработки экспериментальных данных нами отмечено, что с уменьшением водопроницаемости – *В* (с 0,80 до 0,11 мм/мин) происходит уменьшение количества водопрочных агрегатов > 0,25 мм – *Вод* (с 38,21 до 17,23 %) и структурных агрегатов 10–0,25 мм – *С* с 32,18 до 78,13 %. Наибольшее влияние на значения водопроницаемости оказывает содержание водопрочных агрегатов. Это подтверждается коэффициентом регрессии равным 0,911. Обратная корреляционная зависимость наблюдается с увеличением плотности сложения почвы –  $\Pi$  до 1,33 т/м<sup>3</sup> (рис. 9).

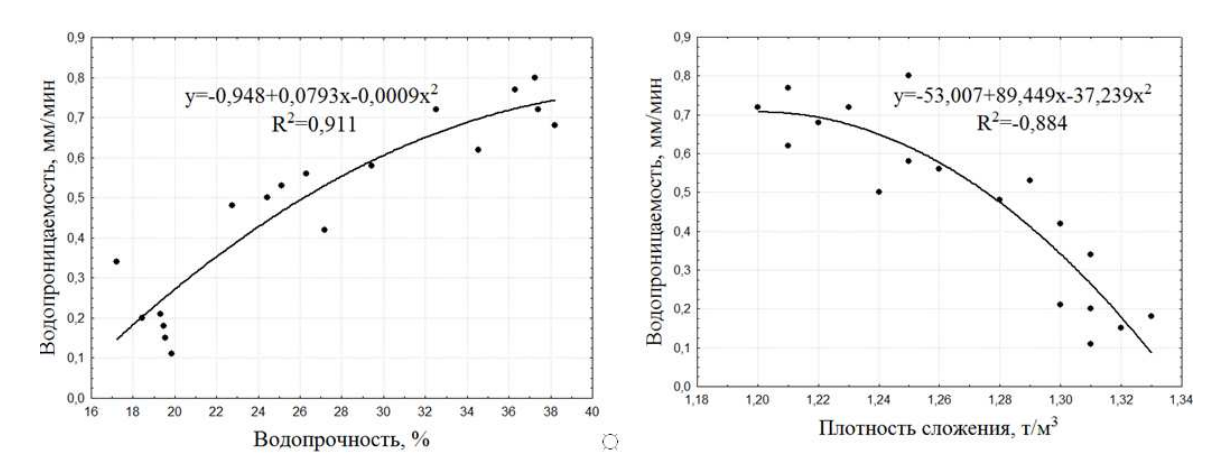

Рисунок 9. Зависимость содержания водопрочных агрегатов 10–0,25 мм на водопроницаемость (а) и зависимость плотности сложения почвы на водопроницаемость (б)

В результате развития процессов дегумификации произошло разрушение агрономически ценной и водопрочной структуры почвы (рис. 10 ).

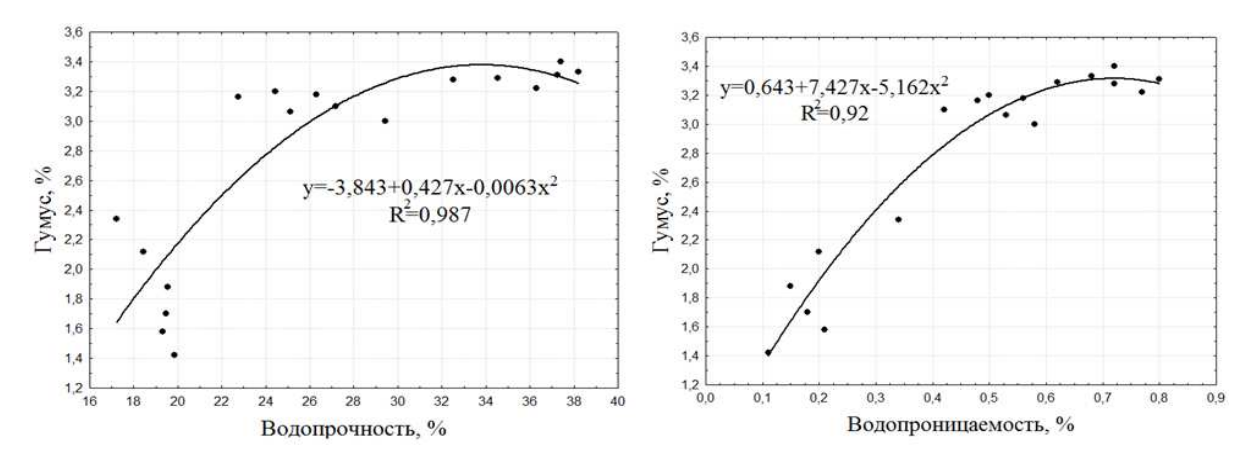

Рисунок 10. Зависимость общего содержания гумуса от количества водопрочных агрегатов > 0,25 мм и водопроницаемости

Уменьшение общего содержания гумуса с 3,4 до 1,42 % способствует и снижению водопрочных агрегатов с 38,21 до 17,23 %. Снижение значений водопроницаемости до 0,11 мм/мин сказалось на снижении содержания гумуса до 1,42 %.

По результатам мониторинга предложены экспериментальностатистические зависимости, результаты которых позволяют спрогнозировать процессы деградации и предложить необходимые мероприятия по восстановлению почвенного плодородия:

- для ирригационной эрозии:

*В*= −5,73+6,2⋅ *П* −0,156⋅*Вод*+0,0747⋅*С*+0,06⋅*П*⋅*Вод*−0,08⋅*П*⋅*С*+0,00133⋅*Вод*⋅*С*; (1.1)

- для дегумификации:

$$
\Gamma = 12,94 - 0,057 \cdot Bo\partial - 1,9 \cdot B + 0,045 \cdot Bo\partial \cdot B; \tag{1.2}
$$

- для ухудшения состояния посевов сельскохозяйственных культур:

$$
NDVI = 0,83 - 0,3 \cdot \Gamma - 0,21 \cdot B + 0,2875 \cdot \Gamma \cdot B, \tag{1.3}
$$

где *В* – водопроницаемость, мм/мин;

 $\Pi$  – плотность почвы, т/м<sup>3</sup>;

*Вод* – водопрочность почвенных агрегатов, %;

*С* – структурность почвы, %;

*Г* – гумус, %;

NDVI – вегетационный индекс.

Для отображения процентного соотношения каждого из выделенных видов деградации в среднем для всех полей в Excel создаем диаграммы по полученным полевым и дистанционным данным и вставляем их в легенду (рис. 11).

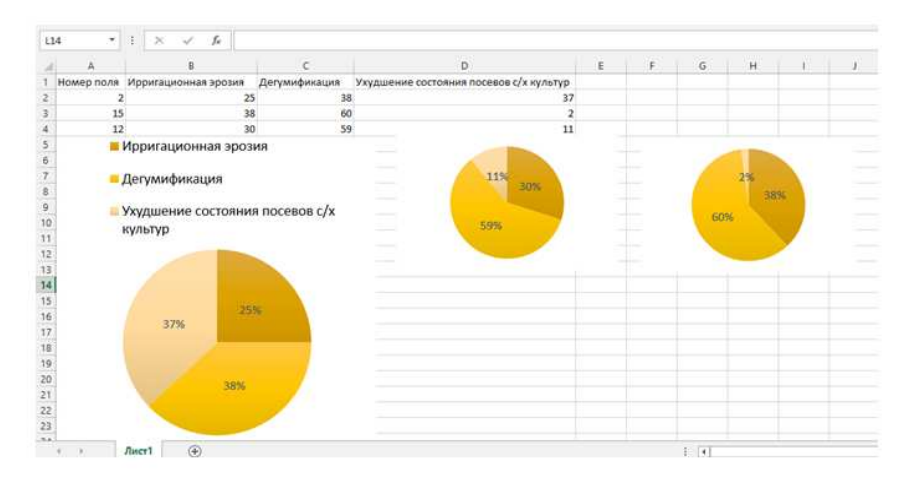

Рисунок 11. Построенные диаграммы для всех процессов деградации

Таким образом, появляется возможность выбрать вкладку «Лист 1» (или «Лист 1\_2, «Лист 1\_3»), для этого необходимо нажать двойным щелчком на левую кнопку мыши на любом поле и проследить динамику полученных исследований.

Таким образом, формируется база геоданных по показателям почвенного плодородия и состояния сельскохозяйственных культур. Информация может пополняться, что дает возможность проследить динамику изменения этих показателей во времени. Кроме того, появляется возможность провести агроэкологическую оценку земель по любому внесенному показателю. Таким образом, вся информация хранится в одной геоинформационной системе мониторинга. По мере необходимости можно просмотреть имеющуюся информацию и отредактировать ее. Ненужные темы могут быть удалены из базы геоданных или закрыты на некоторое время (рис. 12).

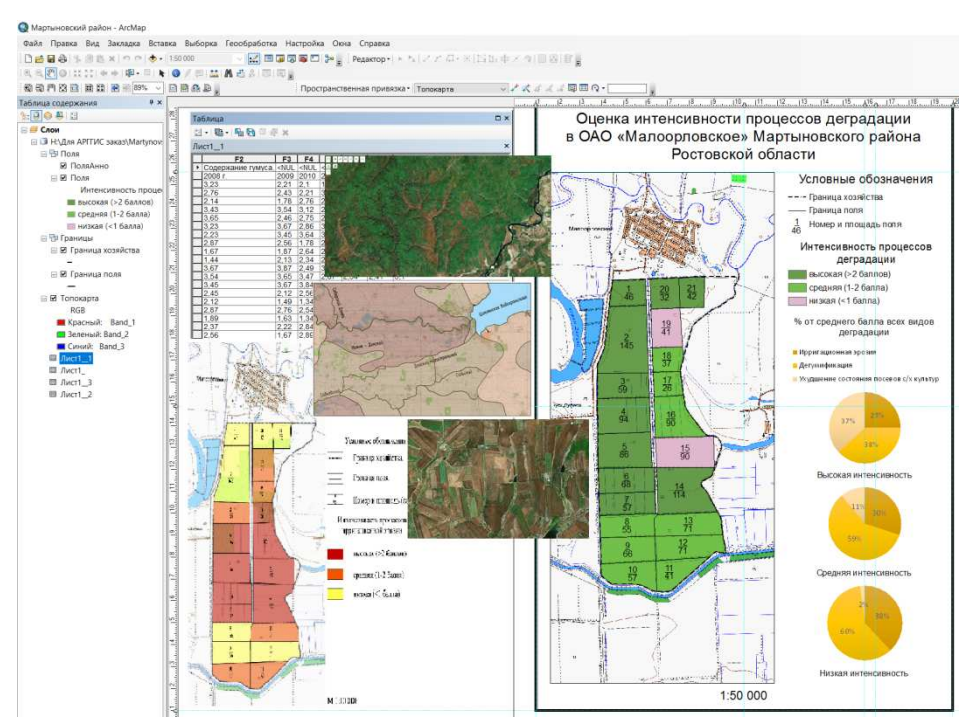

Рисунок 12. Электронная база откалиброванных геоданных орошаемого агроландшафта Ростовской области

Главные достоинства такой базы геоданных – наглядность и информативность. Такой способ построения картографической информации позволяет быстро вывести на дисплей (печать) результаты сценарных расчетов в виде рекомендательных карт, позволяющих в дальнейшем принять решение о состоянии почвенного плодородия и прогнозе урожайности сельскохозяйственных культур.

### **Выводы**

1 Большой объем полевых и дистанционных исследований о расположении сельскохозяйственных полей, их состоянии, выращиваемых культурах, агрономических мероприятиях и т. п. можно обрабатывать и анализировать только при помощи программного обеспечения и предварительного процесса калибровки.

2 На основе разработанной ГИС мониторинга орошаемого агроландшафта возможно совершенствование организации сельскохозяйственного землепользования и разработка необходимых мероприятий по восстановлению почвенного плодородия.

3 Повышение эффективности использования поливных земель, сохранение их природного потенциала возможно только при улучшении качества управления орошаемым земледелием путем принятия технологических решений на основе данных комплексного ландшафтного мониторинга. Такой мониторинг требует создания геоинформационной системы, включающей сбор, хранение и пополнение пространственной динамики характеристик полей, организации территории, конструктивных различий мелиоративной сети и состояния потенциального и эффективного плодородия почв.

4 Специалистам хозяйства предлагается удобный механизм не только для накопления данных, но и ведения истории полей с привязкой к году урожая. Средства анализа позволяют выполнять пространственные и логические запросы к данным, формировать выборки и отчеты.

5 Использование ГИС-технологий и полученных зависимостей позволяет существенно снизить трудоемкость обработки данных полевых обследований за счет автоматизации процесса картографирования и перспективно для разработки компьютерных систем мониторинга орошаемых агроландшафтов.

## **Библиографический список**

1 Мониторинг мелиорируемых земель на основе геоинформационных технологий / Н.В. Арефьев, В.Л. Баденко, К.Н. Криулин, Г.К. Осипов и др. // Мелиорация и водное хозяйство. – 1998. – № 5 – С. 41–43.

2 Фарбер С.К. Геоинформационные системы в сельском хозяйстве / С.К. Фарбер Г.С. Вараксин, Е.М. Байкалов // Вестн. КрасГАУ.– Красноярск, 2013. – № 3. – С. 103– 106.

3 Космический мониторинг земель сельскохозяйственного назначения юга России [Электронный ресурс] / В.Е. Зинченко, О.И. Лохманова, В.П. Калиниченко [и др.] // Исследование Земли из космоса. – 2013 –  $N_2$  3. – С. 33–44.

4 Зинченко В.Е. Управление плодородием почв на основе дистанционного зондирования агроландшафтов Ростовской области / В.Е. Зинченко, В.И. Повх, В.П. Калиниченко // Мат. Междун. научно-практ. конф. «Актуальные проблемы и перспективы развития агропромышленного комплекса». 1-4 февраля 2005 г. п. Персиановский, 2005. – С. 21–24.

5 Козодеров В.В. Аэрокосмическое зондирование почвенно-растительного покрова: модели, алгоритмическое и программное обеспечение, наземная валидации / В.В. Козодеров, Е.В. Дмитриев // Исследования Земли из космоса. – 2010. – № 1. – С. 69–86.

6 Митчелл Э. Руководство ESRI по ГИС-анализу. Т. 1. Географические закономерности и взаимодействия / Пер. с англ. СП Дата+. – М.: 2001, 254 с.

7 Васильев С.М. Оценка процессов деградации орошаемых земель в рамках калибровки сервисов мониторинга сельскохозяйственных земель [Электронный ресурс] / С.М. Васильев, Л.А. Митяева // Научный журнал Российского НИИ проблем мелиорации: электрон. периодич. изд. / Рос. науч.-исслед. ин-т проблем мелиорации. – Электрон. журн. – Новочеркасск: РосНИИПМ, 2016. – № 4(12). – 12 с. – Режим доступа: http:www.rosniipm-sm.ru/arhive?n=205&id=209.

8 Митяева Л.А. Улучшение свойств нарушенных орошаемых земель после проведения мероприятий по рекультивации [Электронный ресурс] / Л.А. Митяева, Ю.Е. Домашенко, С.М. Васильев // Научный журнал Российского НИИ проблем мелиорации: электрон. периодич. изд. / Рос. науч.-исслед. ин-т проблем мелиорации. – Электрон. журн. – Новочеркасск: РосНИИПМ, 2017. – № 1(25). – С. 146 – 160. – Режим доступа: http://www.rosniipm-sm.ru/archive?n=458&id=468.

9 Возможности информационного сервера СДМЗ АПК [Электронный ресурс] / В.А. Толпин, С.А. Барталев, В.Ю. Ефремов и др. // Современные проблемы дистанционного зондирования Земли из космоса. – 2010. – Т. 7. – № 2. – С. 221–232. – Режим доступа: http://d33.infospace.ru/d33\_conf/sb2010t2/221-230.pdf.

# **References**

1 Monitoring melioriruemyh zemel' na osnove geoinformacionnyh tehnologij / N.V. Aref'ev, V.L. Badenko, K.N. Kriulin, G.K. Osipov i dr. // Melioracija i vodnoe hozjajstvo. –  $1998. - N_2 5 - S$ . 41–43.

2 Farber S.K. Geoinformacionnye sistemy v sel'skom hozjajstve / S.K. Farber G.S. Varaksin, E.M. Bajkalov // Vestn. KrasGAU.– Krasnojarsk, 2013. – № 3. – S. 103–106.

3 Kosmicheskij monitoring zemel' sel'skohozjajstvennogo naznachenija juga Rossii [Jelektronnyj resurs] / V.E. Zinchenko, O.I. Lohmanova, V.P. Kalinichenko [i dr.] // Issledovanie Zemli iz kosmosa. – 2013 – № 3. – S. 33–44.

4 Zinchenko V.E. Upravlenie plodorodiem pochv na osnove distancionnogo zondirovanija agrolandshaftov Rostovskoj oblasti / V.E. Zinchenko, V.I. Povh, V.P. Kalinichenko // Mat. Mezhdun. nauchno-prakt. konf. «Aktual'nye problemy i perspektivy razvitija agropromyshlennogo kompleksa». 1-4 fevralja 2005 g. p. Persianovskij, 2005. – S. 21–24.

5 Kozoderov V.V. Ajerokosmicheskoe zondirovanie pochvenno-rastitel'nogo pokrova: modeli, algoritmicheskoe i programmnoe obespechenie, nazemnaja validacii / V.V. Kozoderov, E.V. Dmitriev // Issledovanija Zemli iz kosmosa. – 2010. – № 1. – S. 69–86.

6 Mitchell Je. Rukovodstvo ESRI po GIS-analizu. T. 1. Geograficheskie zakonomernosti i vzaimodejstvija / Per. s angl. SP Data+. – M.: 2001, 254 s.

7 Vasil'ev S.M. Ocenka processov degradacii oroshaemyh zemel' v ramkah kalibrovki servisov monitoringa sel'skohozjajstvennyh zemel' [Jelektronnyj resurs] / S.M. Vasil'ev, L.A. Mitjaeva // Nauchnyj zhurnal Rossijskogo NII problem melioracii: jelektron. periodich. izd. / Ros. nauch.-issled. in-t problem melioracii. – Jelektron. zhurn. – Novocherkassk: RosNIIPM, 2016. –  $\mathcal{N}_2$  4(12). – 12 s. – Rezhim dostupa: http:www.rosniipmsm.ru/arhive?n=205&id=209.

8 Mitjaeva L.A. Uluchshenie svojstv narushennyh oroshaemyh zemel' posle provedenija meroprijatij po rekul'tivacii [Jelektronnyj resurs] / L.A. Mitjaeva, Ju.E. Domashenko, S.M. Vasil'ev // Nauchnyj zhurnal Rossijskogo NII problem melioracii: jelektron. periodich. izd. / Ros. nauch.-issled. in-t problem melioracii. – Jelektron. zhurn. – Novocherkassk: RosNIIPM, 2017. – № 1(25). – S. 146 – 160. – Rezhim dostupa: http://www.rosniipm-sm.ru/archive?n=458&id=468.

9 Vozmozhnosti informacionnogo servera SDMZ APK [Jelektronnyj resurs] / V.A. Tolpin, S.A. Bartalev, V.Ju. Efremov i dr. // Sovremennye problemy distancionnogo zondirovanija Zemli iz kosmosa. – 2010. – T. 7. –  $\mathbb{N}^{\circ}$  2. – S. 221–232. – Rezhim dostupa: http://d33.infospace.ru/d33\_conf/sb2010t2/221-230.pdf.